## 歡迎使用 臺北市校園單一身分驗證服務

操作說明與常見問答

## **服務網址及登入**

臺北市校園單一身分驗證服務網址為 https://ladp.tp.edu.tw。為臺北市教育局資通訊系統帳 號整合服務(涵蓋臺北酷課雲,臺北校園繳費系統等服務),相關使用者均可透過同一組帳 號密碼登入使用。

! **請注意,無論直接登入校園單一身分驗證或是由第三方登入,登入方式皆相同。**

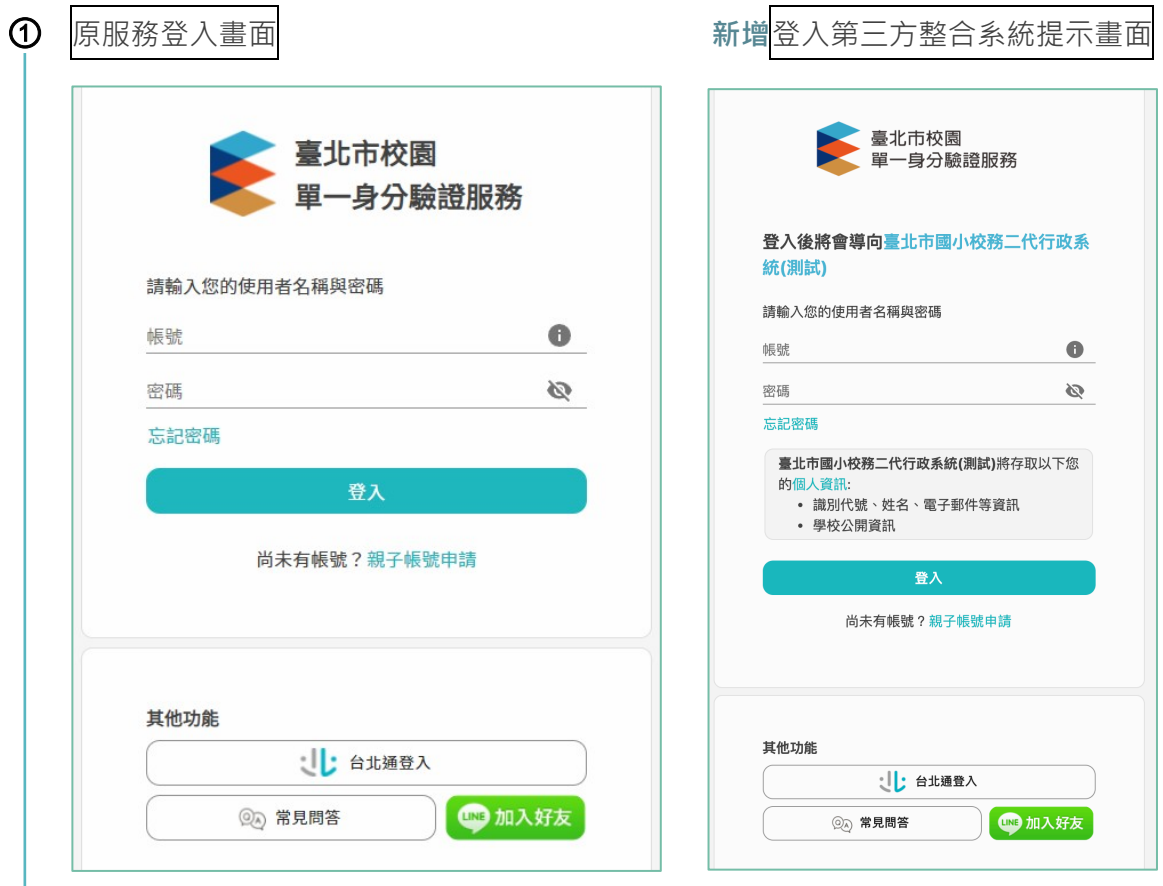

" 依據使用者身分,帳號規則會有所不同。**教師及學生**『**第一次登入**』用在職在籍**學校 配發之預設帳號**,**家長**以**申請親子帳號時**提供的**電子信箱**進行登入。

# **初次使用本服務**

為了保護帳號安全性,初次使用系統時將要求使用者進行以下三步驟設定。

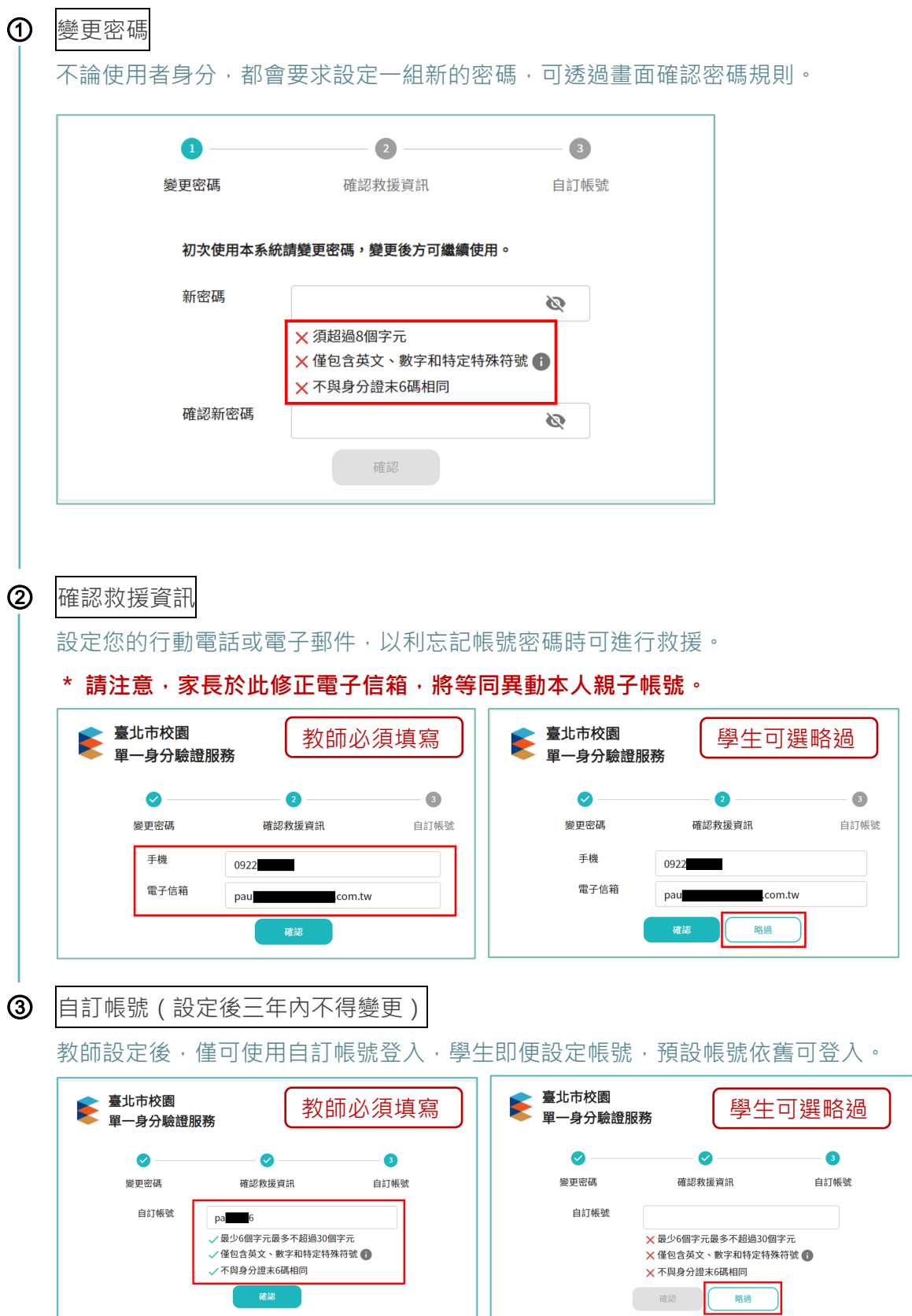

## **忘記帳號密碼怎麼辦**

為了保護帳號安全性,系統將採**雙重驗證**機制,讓忘記密碼的使用者重設密碼。

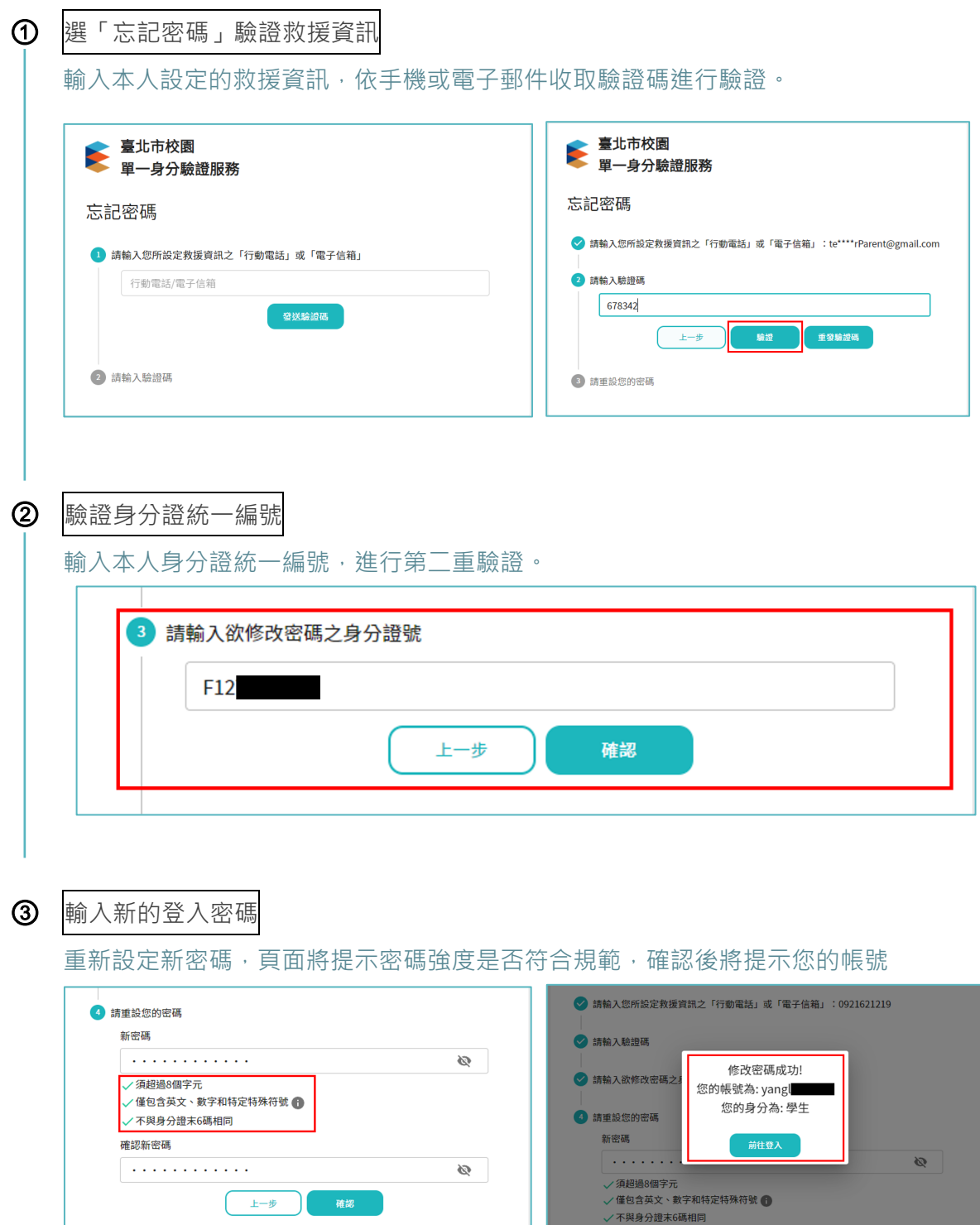

 $\cdot$  **静注意,如您輸入的救援資訊不存在,頁面上將可利用身分證統一編號確認是否申請親 子帳號,並將提示您如何進行帳號密碼救援。**

## **常見問答 PART1 一般用戶篇**

### Q1 什麼人可以擁有臺北市單一身分驗證帳號,取得的方式是什麼?

A:臺北市校園單一身分驗證為臺北市資通訊服務帳號整合系統,可擁有帳號的人員包含**臺北市親、 師、生**,亦即學校在職教師及在籍學生及其家長。

**教師及學生**當學校行政人員**於校務行政系統建立在職、在籍紀錄後**,十分鐘內帳號即自動建立。 **家長**可透過**申請與在籍學生進行親子綁定**,經學校審核後帳號即刻建立,並以電子郵件通知。

#### **Q2 教師、學生及家長的帳號與密碼規則是什麼?**

A:**教師帳號**預設為**學校英文代碼+身分證統一編號後九碼**,**預設密碼**為**身分證後六碼,**第一次登入 後強制變更密碼,並且需自訂帳號,其後只要於台北市學校在職期間,**均用自訂帳號登入**。

**學生帳號**預設為**學校英文代碼+學號**,**預設密碼**為**身分證後六碼,**第一次登入需變更密碼**,**可**選 擇**是否要自訂帳號, 預設帳號以及自訂帳號均可登入。

**\*\*學生預設帳號於轉換學校後會變動,但自訂帳號與密碼均不隨著學校轉換變動,如果要於台北 市在學期間均運用同一帳號密碼登入,請自訂帳號。**

**家長**可透過**申請與在籍學生進行親子綁定**,經學校審核後帳號即刻建立,並以電子郵件通知。 **家長帳號**為申請親子綁定時填寫的**電子郵件信箱**,**預設密碼**為**身分證後六碼,**第一次登入需變更 密碼**。多位子女亦綁定於一個帳號,升級及轉學無需重新申請。**

### **Q3 學生帳號與家長帳號有什麼差別?**

- A:各資通訊服務會**依據身分有不同權限規範**,例如:國小家長帳號可以幫孩子申請線上請假,但國 小學生不得為自己申請線上請假。又如:學生帳號登入後可以進行選社或線上課程參與,家長帳 號則無法。
- **Q4 教師兼家長,要用哪一個帳號登入,離職教師要如何登入親子帳號?**
- A:**教師同時又是家長**,使用其**教師帳號**進行登入。**離職教師同時是家長**,其自訂帳號及權限將被鎖 定,於 90 天内刪除,當初所設定之救援信箱,依帳號規則轉為「家長帳號」,因此須改用當初 **所設定的電子信箱**進行登入。

### **Q5 想要修改救援資訊或密碼,或是家長修改帳號應該如何進行?**

A:如果要修改個人設定,需由**本服務網址** https://ladp.tp.edu.tw 於登入後調整。 **\*\*家長救援信箱一旦更改,將連併修改其帳號。下次就需要以新設定的電子郵件信箱登入。**

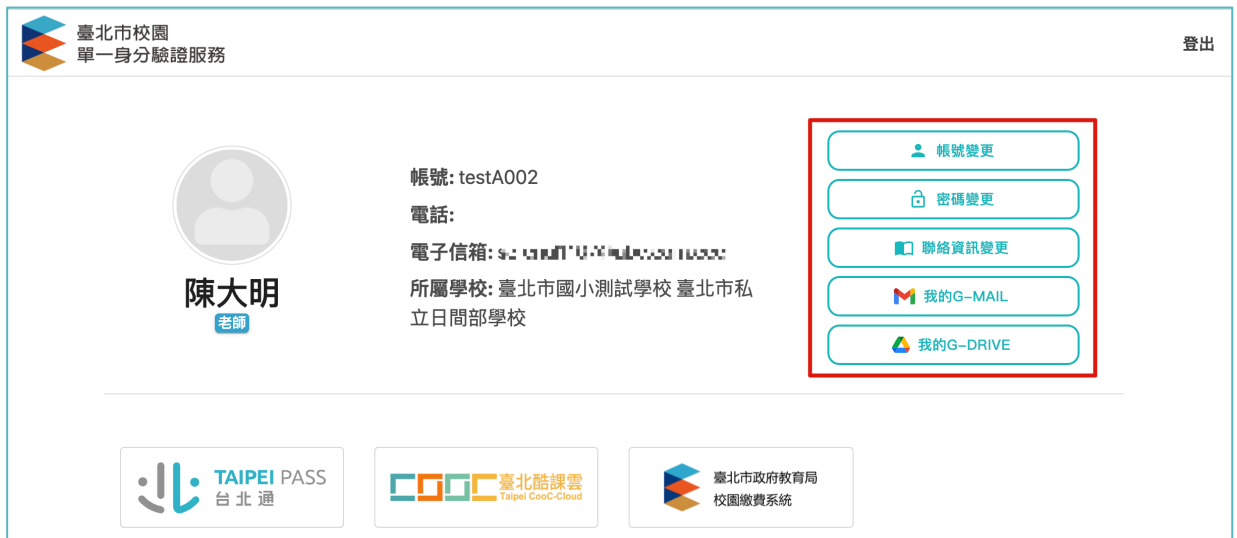

**請注意,登入第三方服務,登入後會直接導向第三方服務頁面,無法進行本站服務資訊調整。除 主要入口網「臺北酷課雲」在帳號設定中,提供連結進入單一身分驗證進行相關個人資訊調整。**

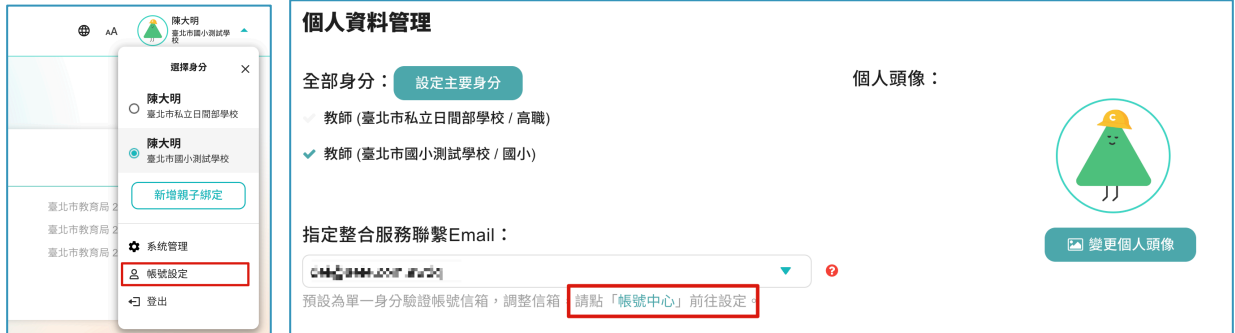

**Q6 如果帳號更名、身分證統一編號登打有問題,要如何修正?**

A:本服務採實名制帳號,如有更名、身分證異動,均須先**致電學校**,於校務行政系統之人事或學籍 資料進行異動後,教師及學生會於夜間同步時更新資訊,家長則需請**學校承辦人員**於 Line@客服 中心進行回報,客服人員將確認相關個資後進行資料調整。